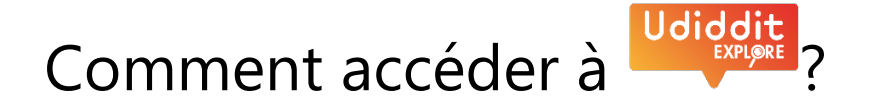

## **1. Créez un compte Udiddit en quelques clics**

- Rendez-vous sur [www.udiddit.be](http://www.udiddit.be/)

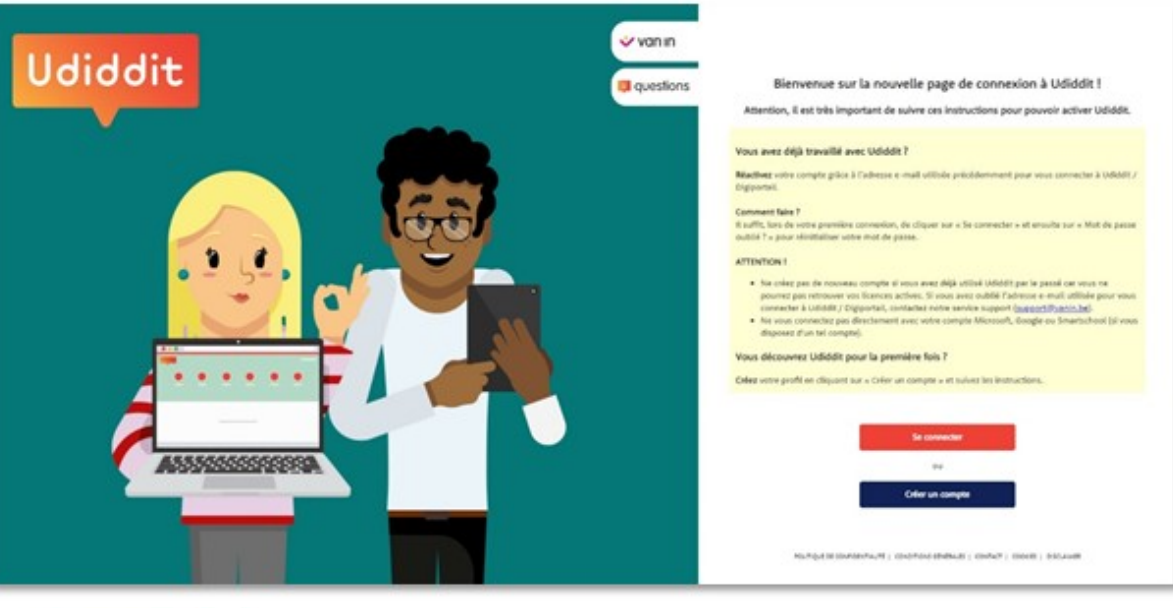

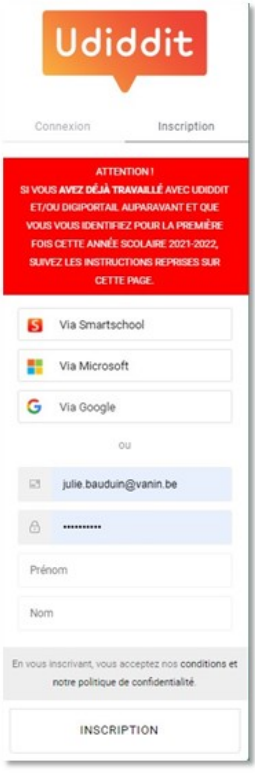

- Cliquez sur le bouton bleu "**Créer un compte**"
- Encodez votre adresse e-mail
- Choisissez un mot de passe de votre choix.
- Encodez ensuite votre prénom et votre nom de famille
- Terminez en cliquant sur INSCRIPTION
- Vous recevez alors un e-mail contenant le lien pour activer votre compte sur lequel il vous suffit de cliquer
- Cliquez sur « Se connecter » pour vous connecter à la plateforme avec vos identifiants.

## **2. Intégrez votre code découverte**

Une fois connecté à [www.udiddit.be,](http://www.udiddit.be/) ajouter votre code unique de découverte (ci-après) en mathématiques, en français, en sciences ou en langues modernes en cliquant sur le « + ».

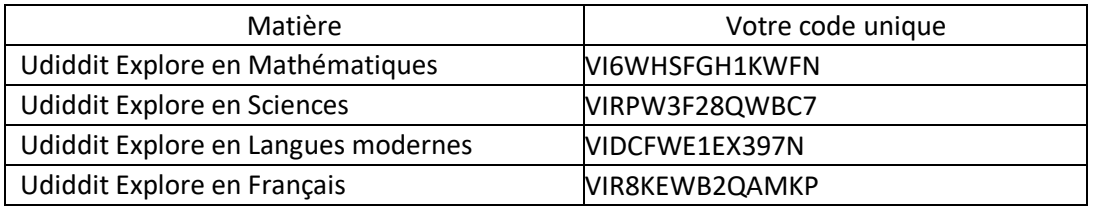

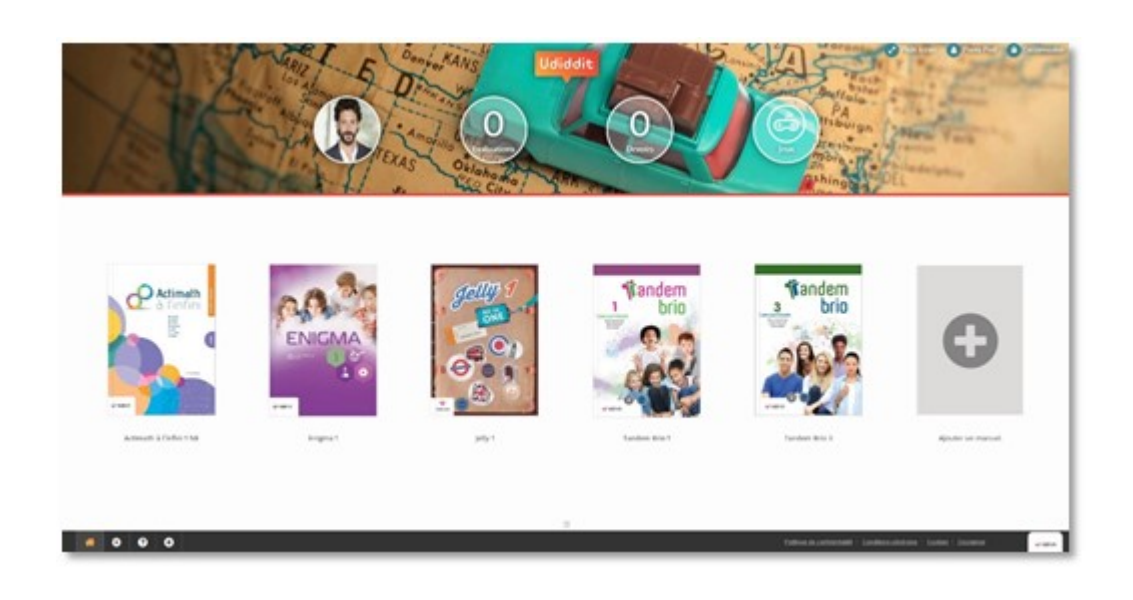

- Pendant 3 mois, vous aurez accès GRATUITEMENT aux différentes ressources proposées pour **un chapitre de certaines de nos collections** : le Manuel Numérique, les compléments ainsi que les exercices interactifs !
- Attention, Pour des raisons de sécurité, nous n'avons pas mis à disposition les évaluations des méthodes au travers de ce code découverte. Si vous désirez aller plus loin dans la découverte, n'hésitez pas à demander [une présentation au sein de votre école.](https://form.jotform.com/210274081243344)